# *Практична робота.*

## **Тема: Робота з елементами стеку.**

*Мета : Oзнайомитися з алгоритмами роботи з елементами стеку.*

## *Теоретичні відомості*

**Cтеком називається** структура даних, що організована за принципом «*останній прийшов – першим пішов*».

Оскільки організація одновимірного масиву аналогічна лінійній структурі пам'яті комп'ютера, то логічним буде представлення стека саме у вигляді одновимірного масиву (див. малюнок)

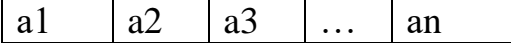

А от організація обробки елементів цього масиву буде такою, що відповідає означенню структури даних. Для простішого розуміння поняття «стек» проведемо аналогію з стопкою книг.

*Додаючи нову книжку в стопку, ми кладемо її зверху, тобто операція запису нового елемента відбувається в кінець масиву додаванням нового елемента. А для того щоб узяти книжки із середини стосу, нам треба всі верхні книжки по одній зняти у зворотному порядку щодо їх складання. Таким чином, операція читання зі стека відбувається також з кінця масиву, але в зворотному порядку.*

Обробляючи елементи масиву, ми вводимо поняття поточного порядкового номеру елемента масиву *і*. В даному випадку нас цікавитиме лише останній елемент: ми його або зчитуємо(↑), або після цього записуємо новий елемент (↓)

Індекс останнього елемента стека називається *вершиною*. Це означає, що для обробки елементів стека на достатньо знати значення лише однієї величини і вершини стека.

Перш за все треба оговорити критичні ситуації, які можуть виникнути при читанні та записі інформації. А саме: при читанні може виникнути ситуація, коли вже *читати нема чого*, тобто **стек порожній**, а при записі – **стек переповнений**, тобто *досягнуто останнього елемента масиву*, оскільки описуючи масив у програмі, ми повинні вказати межі зміни його індексу. Відповідні повідомлення мають з'явитися на екрані під час тестування програми.

Логічним є твердження, що на початку роботи програми з обробки елементів стека вершина стека повинна мати значення **0**, оскільки в початковому стані дозволена лише операція запису в стек.

При виконанні програми, що реалізує роботу зі стеком, нам цікаво спостерігати за вмістом стека під час виконання операцій читання та запису (додавання елементів до стеку).

Корисною також є інформація про вміст усього масиву, відведеного для організації стека, під час обробки елементів стека.

#### **Практичне завдання**

**Принцип роботи програми наступний:** натиснувши кнопку **ДОДАТИ** повинен додатися елемент до стеку, натиснувши кнопку **ВИЛУЧИТИ**, елемент стека має бути вилучений. Про переповнення та пустоту стека має з'явитися повідомлення на екрані.

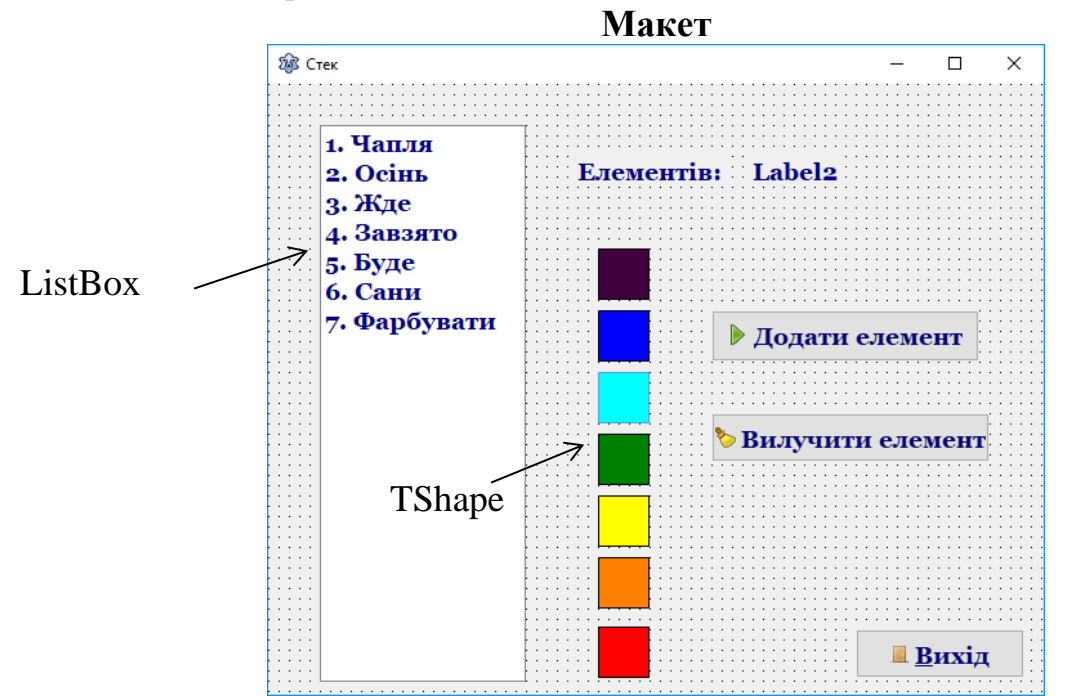

*За бажанням можна використати інші варіанти для списку!*

1) Для створення масиву даних доцільно використати компонет **ListBox** (на вкладці Standard). **Contract Contract** 

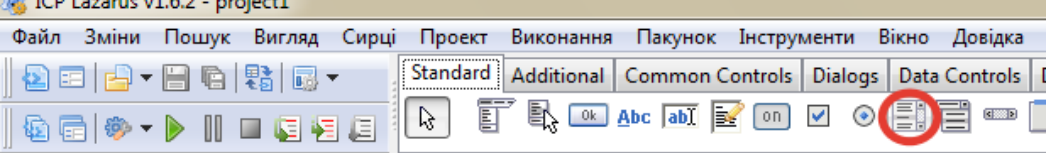

Компонент **ListBox** являє собою прямокутну область, заповнену списком однорядкових текстових елементів. Доступ до рядків надається властивістю **Items** цього компонента. Кожний елемент слід набрати з нового рядка, перехід на новий рядок здійснюється через ENTER.

2) Для візуалізації процесів додавання і вилучення елементів доцільним є використання компоненту **TShape**.

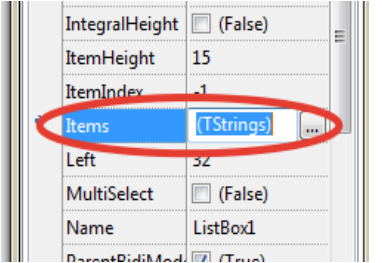

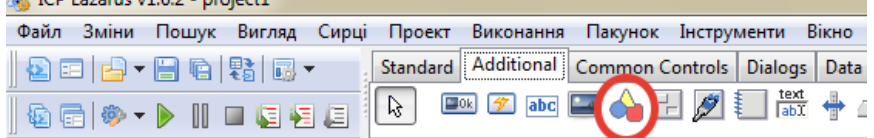

За допомогою компонента **TShape** (Фігура), можна під час розробки намалювати просту геометричну фігуру певної форми. У відповідності зі значеннями властивості Shape можна вивести на екран **коло, еліпс, прямокутник** (з прямими або округленими вершинами) або квадрат. Властивості **Brush** і **Реn** задають вид заповнення і межі відповідно.

Під час роботи з компонентом Shape, зверніть увагу на послідовність додавання їх на форму і відповідність кольорів. Принцип роботи стека «останній прийшов – першим пішов».

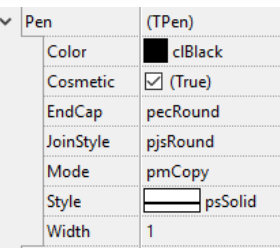

## **Програмний код**

uses…

## **// Опис глобальний констант**

const

 NO\_EXIST = 'Глибина стеку обмежена'; DEEP\_STACK = 'Стек переповнений ';  $N$   $MAX = 7$ ; *{кількість елементів стеку}* RANGE : array  $[1..N_MAX]$  of string = ('Чапля', 'Осінь', 'Жде', 'Завзято', 'Буде', 'Сани',

'Фарбувати');

# **// Опис глобальних типів**

type

p\_my\_stack = ^t\_my\_stack;  $t_{my\_stack} = record$  next : p\_my\_stack; s : string; end;

### *{ TForm1 }*

 $TForm1 = class(TForm)$ BitBtn1: TBitBtn;

#### …. **// Опис глобальних змінних**

var Form1: TForm1; p\_head : p\_my\_stack; p : p\_my\_stack; n : 0..N\_MAX; …

## **procedure TForm1.FormCreate**(Sender: TObject); begin  $n := 0$ : p\_head:= nil;

 Shape1.Visible := False; Shape2.Visible := False; Shape3.Visible := False; Shape4.Visible := False; Shape5.Visible := False; Shape6.Visible := False; Shape7.Visible := False; end;

# **procedure TForm1.FormDestroy**(Sender: TObject); begin if p\_head  $\le$  nil then  $p := p$  head;

end;

# **Кнопка «Вихід»**

#### **procedure TForm1.BitBtn1Click**(Sender: TObject);

begin close end;

## **Кнопка «Додати елемент»**

## **procedure TForm1.BitBtn2Click**(Sender: TObject); begin if  $n < N$  MAX then begin  $Inc(n);$ Label2.Caption :=  $IntToStr(n);$  New(p); p^.next := p\_head; *// новий елемент вказує на «колишню» вершину стека*  $p^{\wedge}.s :=$  RANGE[n]; p\_head := p; *// вершиною стеку стає новий елемент* ListBox1.Items.Add(IntTOStr(n) + '. ' +  $p^{\Lambda}(s)$ ; case n of 1 : begin Shape1.Visible := True; end; 2 : begin Shape2.Visible := True; end; 3 : begin Shape3.Visible := True; end; 4 : begin Shape4.Visible := True; end; 5 : begin Shape  $5.$  Visible := True; end; 6 : begin Shape6.Visible := True; end; 7 : begin Shape7.Visible := True; end; end; end else ShowMessage(DEEP\_STACK + IntToStr(N\_MAX)); end;

## **Кнопка «Видалити елемент»**

```
procedure TForm1.BitBtn3Click(Sender: TObject);
begin
     ListBox1.Items.Delete(n+n_Max-1);
     case n of
      1 : begin
          Shape1.Visible := False; end;
      2 : begin
           Shape2.Visible := False;
         end;
      3 : begin
           Shape3.Visible := False;
```

```
 end;
       4 : begin
             Shape4.Visible := False;
          end;
       5 : begin
            Shape5.Visible := False; end;
       6 : begin
             Shape6.Visible := False;
          end;
       7 : begin
            Shape7.Visible := False; end;
    end;
      if p head \langle nil then begin
      Dec(n);p := p head;
      p_{\text{head}} := p_{\text{head}}^{\wedge}.next;
    end
    else ShowMessage(NO_EXIST);
   Label2.Caption := IntToStr(n);
end;
```
# **Завдання**

- 1. Протестуйте програму за такою схемою:
	- Заповнити повністю стек;
	- Спорожнити стек;
	- Заповнити стек до половини;
	- Додати один елемент;
	- Видалити два елементи.

# *Варіанти тестування:*

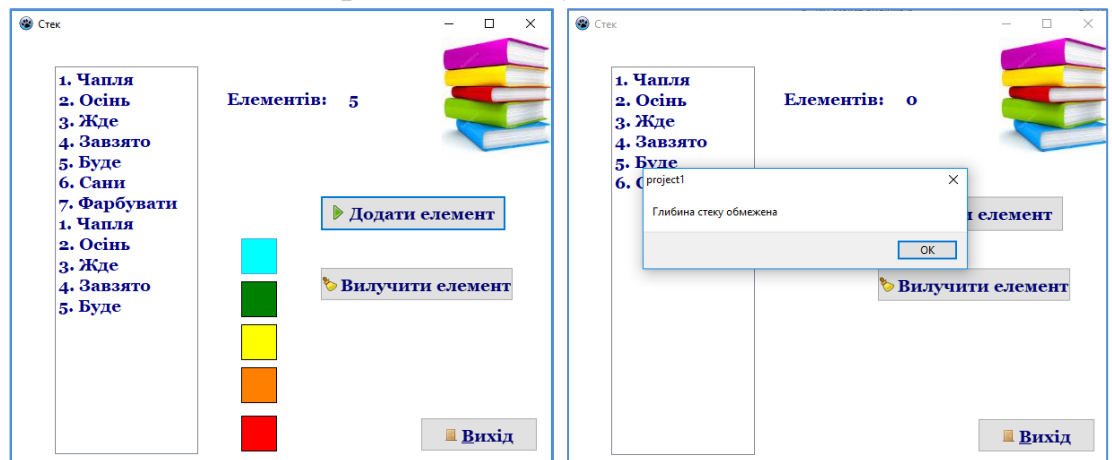

- 2. Результати тестування представте у вигляді звіту. Звіт має містити скріншоти, які демонструють роботу програми по кожному із завдань. *Завдань є 5 тому і скріншотів має бути 5*. Кожний скрін має бути підписаний, відповідно до умови завдання. Надішліть звіт учителю.
- 3. Дайте відповіді на контрольна запитання в зошиті.

# **Контрольні запитання**

- **1.** Дайте означення структури даних «стек».
- **2.** Що називається вершиною стека?
- **3.** Зобразіть схематично роботу з елементами стека.

**4.** У якому випадку під час тестування може з'явитися повідомлення 'Глибина стеку обмежена' або 'Стек переповнений '?